## Computer Applications for Engineers ET 601

#### **Asst. Prof. Dr. Prapun Suksompong** [prapun@siit.tu.ac.th](mailto:prapun@siit.tu.ac.th) MATLAB Fundamentals: Academic Tutorial

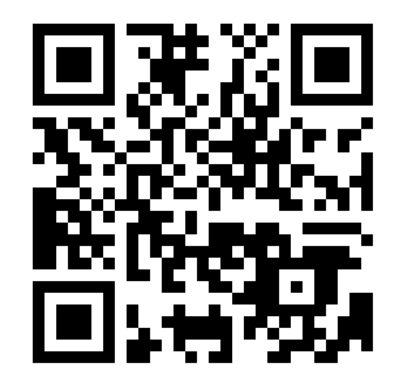

**Office Hours: (BKD 3601-7) Wednesday 9:30-11:30 Wednesday 16:00-17:00 Thursday 14:40-16:00**

#### MATLAB Fundamentals: Academic Tutorial

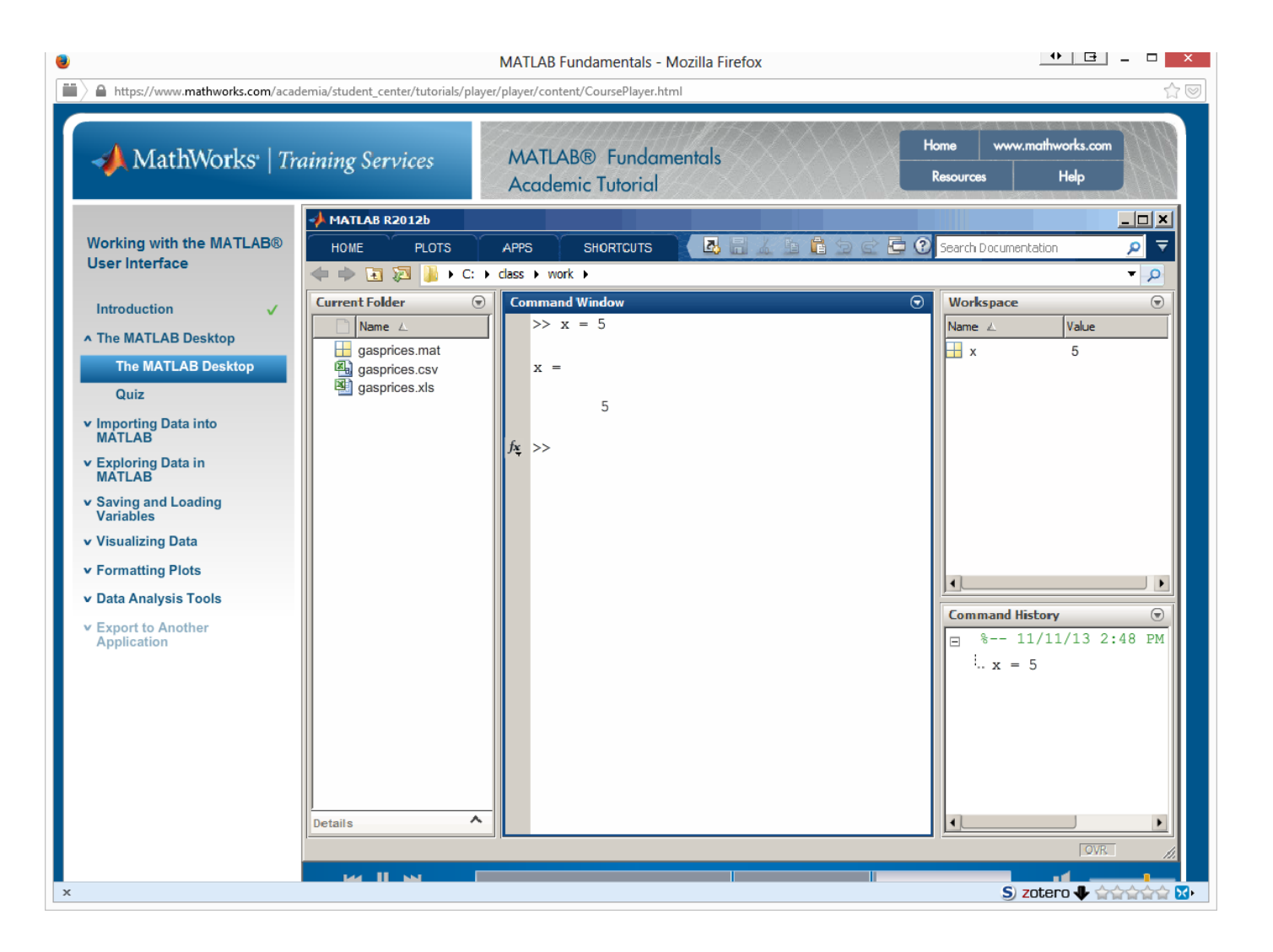

#### MATLAB Fundamentals: Academic Tutorial

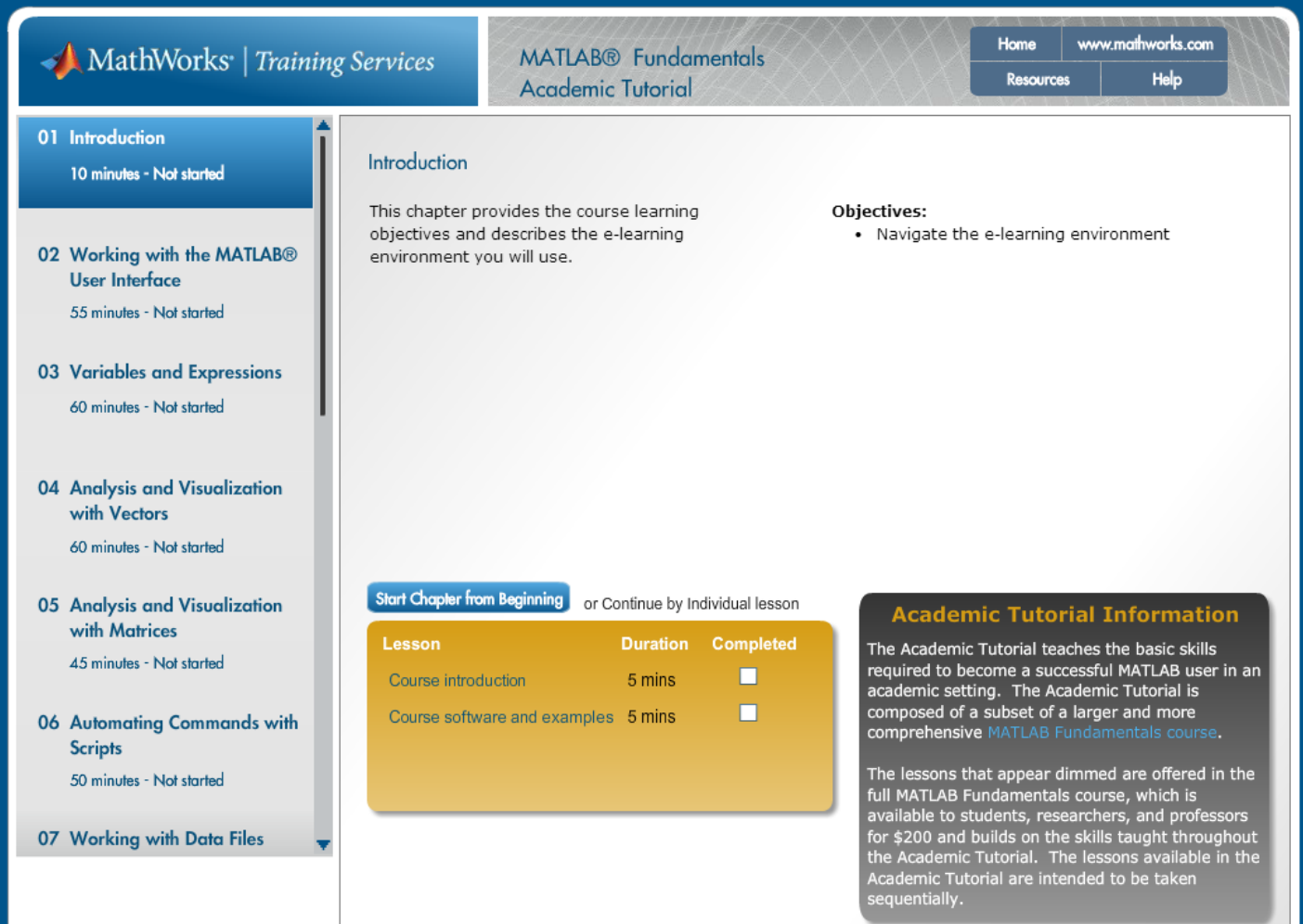

#### MATLAB Fundamentals: Academic Tutorial

#### **ET601: Computer Applications for Engineers**

#### Synopsis

This course introduces engineers to the practical aspects of constructing computerized simulation studies to analyze and interpret real phenomena. This course explains how a computer can be used to generate random numbers, and how to use these random numbers to generate the behavior of a stochastic model over time. It presents the statistics needed to analyze simulated data as well as that needed for validating the simulation model.

#### Announcements

. Welcome to ET601! Feel free to look around this site.

#### **General Information**

- Instructor: Asst. Prof. Dr.Prapun Suksompong (prapun@siit.tu.ac.th) • Office: BKD3601-7
	- Office Hour:
		- $\bullet$  TBA
- Course Syllabus [To be posted in the second week]
- . Textbook: [Ross] Simulation, 5th edition by S. M. Ross. Academic Press, 2012
- References
	- Simulation, 4th edition by S. M. Ross. Elsevier, 2006: Call No. QA273 R82 2006
	- [MFAT] MATLAB Fundamentals: Academic Tutorial (Interactive MATLAB Tutorials)
	- MATLAB Primer, 8th edition by T. A. Davis. CRC Press, 2010. . Seventh Edition by T. A. Davis and K. Sigmon: Call No. QA297 D38 2005
		- Third Edition by K. Sigmon (Free)
		- Second Edition by K. Sigmon (Free)
	- . Introduction to Probability by Charles M. Grinstead and J. Laurie Snell (Free)

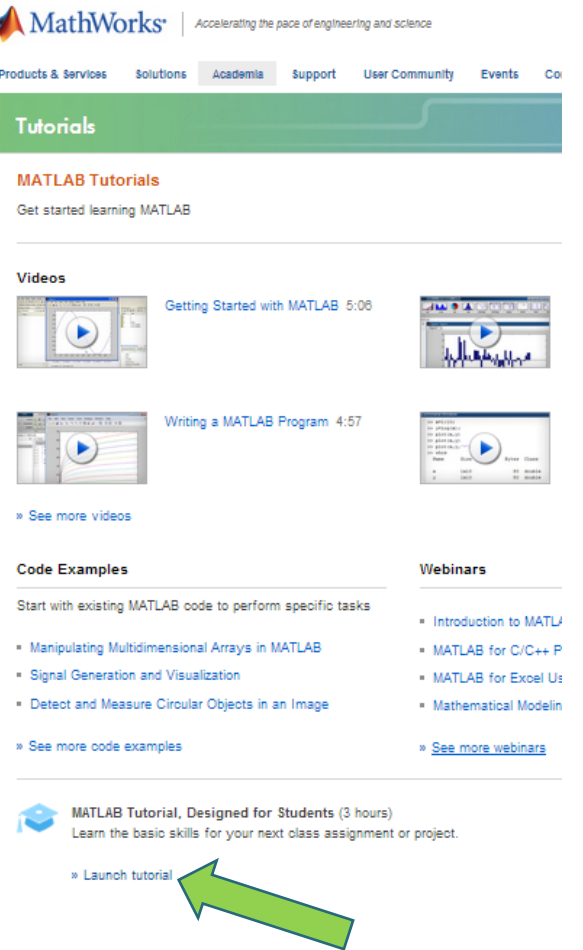

## 2 Working with the MATLAB user Interface  $(1/2)$

- The MATLAB Desktop
	- Command Window, Workspace, Command History
	- Selecting layout, Default layout
- Importing Data into MATLAB
	- Current Folder
	- Open as Text, Open outside MATLAB,
	- Import DATA…, Import Tool, csv files
		- Blue cell vs. yellow cell (un-importable cells, replacement rule, NaN)
		- Column vectors, Matrix
		- Partial selection to import subset of data

## 2 Working with the MATLAB user Interface (2/2)

- Exploring Data in MATLAB
	- Variables in Workspace, Showing more attributes
	- Class (Type): Double
	- Variable Editor, Tiles, New from Selection
- Saving and Loading Variables: Save/Clear/Load Workspace, .mat file
- Visualizing Data: **Plotting** Data, Plotting one variable against another, CTRL-Click, Plot as multiple line series
- **Formatting Plots**
	- Plot Tools, Property Editor
	- Multiple Plots, Data Source, (Insert) Label, Legend, Title
- Data Analysis Tools: Basic Fitting, Linear Fit, Show quations,

## 3 Variables and Expressions (1/3)

- MATLAB commands
	- Command Execution
	- **Command History**, **Up & Down Keys**, **pi**
	- Saving and Loading .mat files, save, load
	- Lifetime of variables, **clear**
- Assignment
	- Double: 64-bit precision (8-byte)
	- Assignment operator  $(=)$
	- Variable names
		- are case sensitive
		- can only contain letters, numbers, underscore (\_)
		- can only start with a letter

## 3 Variables and Expressions (2/3)

- Vectors and Matrices
	- Vector: one-dimensional array
		- Square brackets [] concatenate values
		- **Comma** (or space) separated values create row vector
		- **Semicolon** separated values create column vector
		- Equally-spaced vectors: **colon operator** (a:dx:b), **linspace** (a, b, n), transpose operator (single quote mark)
		- Use semicolon at the end to suppress the output in the Command Window
	- Creating Matrices
		- Square brackets [] concatenate values
		- Commas (,) or spaces () separate columns
		- Semicolons (;) separate rows
		- Consistent dimensions
	- Matrix Creation Functions
		- **rand**, **randn**, **zeros**

# 3 Variables and Expressions (3/3)

- Help and Documentation:  $doc$ , function browser, help browser
- Row, Column Indexing, end, Multiple Indices, colon operator
- Concatenation, Matrix completion with NaN
- Characters and Strings
	- Single quotation marks, char class
	- save command with function syntax

### 4 Analysis and Visualization with **Vectors**

- Statistical Functions: min, max, mean, sort
	- The use of square brackets to obtain multiple output arguments
- Array Operations
	- Element-by-element operations: addition
	- Scalar Expansion: multiplication, addition, division by a scalar
		- Deviation from the mean
- Mathematical Operations
	- Element-wise operator: sin, round
	- Rounding number to a nearest tenth:  $round(10*x)/10$
- Plotting
	- Plotting Vectors, Plot Options
	- Annotating Plots: title, xlabel, ylabel, legend

### 5 Analysis and Visualization with **Matrices**

- Matrix Multiplication:
	- Elementwise (.\*) vs. (mathematical) matrix multiplication
	- Elementwise operation:  $+,-,.\star,./,.\star$
	- Weighted average
- Function Behavior
	- Functions that treat a matrix as a single mathematical entity and apply to each element individually: round, sin, floor
	- Functions (e.g., many statistical functions) that treat a matrix as a collection of vectors and apply to each column individually: mean, max, min, std, sum
- Plotting Matrices
	- Plot function also treats matrix as a collection of vectors.
	- legend

#### 6 Automating Commands with Scripts

- clear, close all, clc
- soundsc
- MATLAB Scripts: edit
	- Selecting commands from the command history window
	- .m extension
- Comments:  $\frac{6}{6}$
- $\bullet$  Cells:  $\%%$ 
	- Create section, can execute individual section separately